# **Getting Started**

Go to Lisle Library's home page at www.lislelibrary.org. Click on the **Databases** tab. Scroll down to **RBdigital Magazines**.

- Click **Create New Account** located at the top of the RBdigital page.
- To create an account you must provide your first and last name, an email address, and create a new password.

Passwords must be at least 7 characters & include letters and numbers.

- You can browse titles by scrolling down the page, using the search box, or using the drop down genre list.
- Once you've found a magazine to check out, click on the cover. This will bring you to the check out page for that title. Click the Checkout button to start reading or to keep browsing.

\*Your PIN is usually the last 4 digits of your phone number.

## **Mobile App**

You can read magazines through your computer's browser while logged into **RBdigital Magazines**, or you can read on the **mobile app** for phones and tablets. The free app can be found in the Google Play store or the Apple app store.

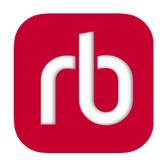

Log into the app with the email and password you created for RBdigital (see previous page).

Check out and download as many magazines as you like **within the app.** Magazines stay on your device until you delete them and there will never be any late fees.

## FAQ

#### What magazines are available?

LLD subscribes to over 80 titles on business, sports, travel, hobbies and more. Current and back issues are available. If you would like to be notified when new issues of magazines are released, check the box for **Email me when the next issue is available** next to the **Checkout** button.

#### Can I print from a magazine?

Printing is only available while viewing a magazine on a computer browser. To print, click the print icon located on the left side of the page.

#### Is there a due date?

You may keep checked out magazines as long as you like. You can remove checked out titles on the app\* by tapping the top left menu and tapping "Checked Out." Your magazines will appear with an "x" in the upper right corner. Tap the "x" and you will get a message that the magazine has been returned.

\*You can also return magazines through your computer browser (see Getting Started opposite).

### Current Titles Available for Checkout

- Apple Magazine
- The Advocate
- Astronomy
- Bon Appétit
- Chicago Magazine
- Cook's Illustrated
- Cosmopolitan
- Discover
- The Economist
- Food Network Magazine
- Games World of Puzzles
- Good Housekeeping
- Guitar Player
- House Beautiful
- Kiplinger's Personal Finance
- Mother Earth News
- Newsweek
- The New Yorker
- OK! Magazine
- O, The Oprah Magazine
- Outside
- PC Magazine
- Prevention
- Quilting Arts Magazine
- US Weekly
- Woodworker's Journal

# Need Help?

### **Contact the Library:**

Phone: 630-971-1675 Ask for the Connection Desk

Email: connect@lislelibrary.org

**IM:** From the bottom of the Library's home page, **click to chat** 

#### On our Website:

www.lislelibrary.org Click on the **eLibrary** tab and choose **eMagazines** for more information

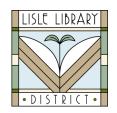

Lisle Library District 777 Front Street Lisle, IL 60532 I 630.971.1675 www.lislelibrary.org Digital Magazines from Your Library

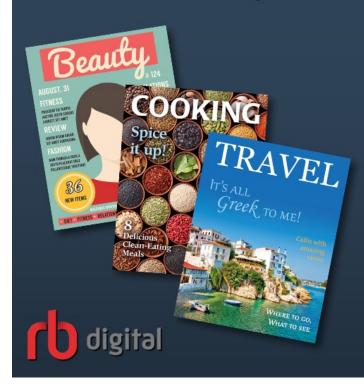